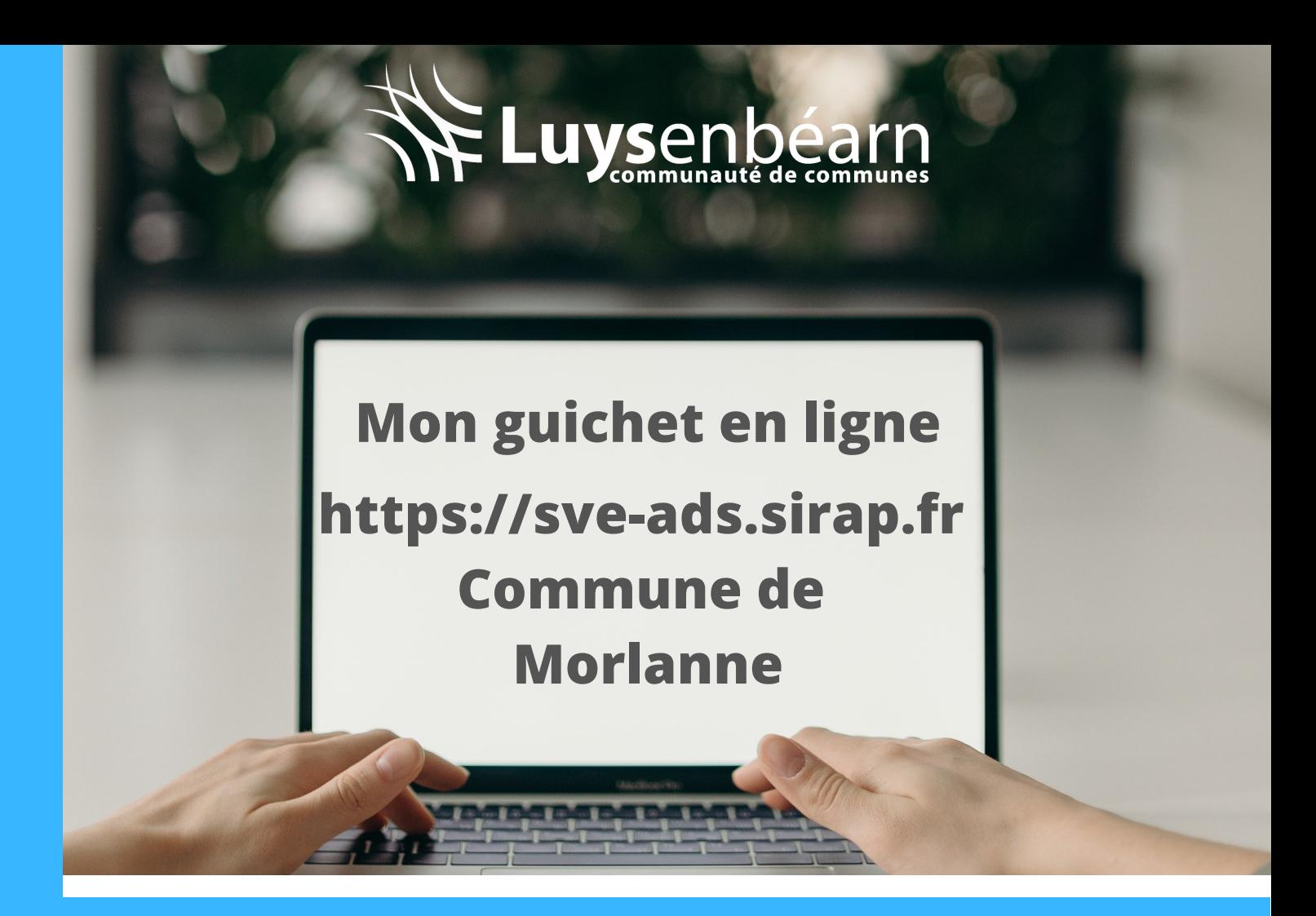

# **Dématérialisation des autorisations d'urbanisme**

Je souhaite réaliser des travaux soumis à autorisation d'urbanisme : construire, agrandir, modifier un bâtiment, réaliser une piscine, une clôture, démolir ou aménager un terrain, obtenir un permis, une déclaration préalable, un certificat d'urbanisme, **je fais mes démarches en ligne…**

# **Simplicité, rapidité, suivi**

- Simplicité : Sans déplacement, à tout moment, en soirée, le week-end, je peux déposer ma demande.
- Rapidité : Les délais d'envoi sont réduits par rapport à un dossier papier.
- Suivi : Je peux suivre l'évolution de mon dossier en ligne.

#### **Guichet unique**

La mairie concernée par le lieu de votre projet reste le guichet unique. Les dossiers déposés en ligne ou sous format papier y seront réceptionnés. Le maire reste signataire au regard des documents d'urbanisme opposables.

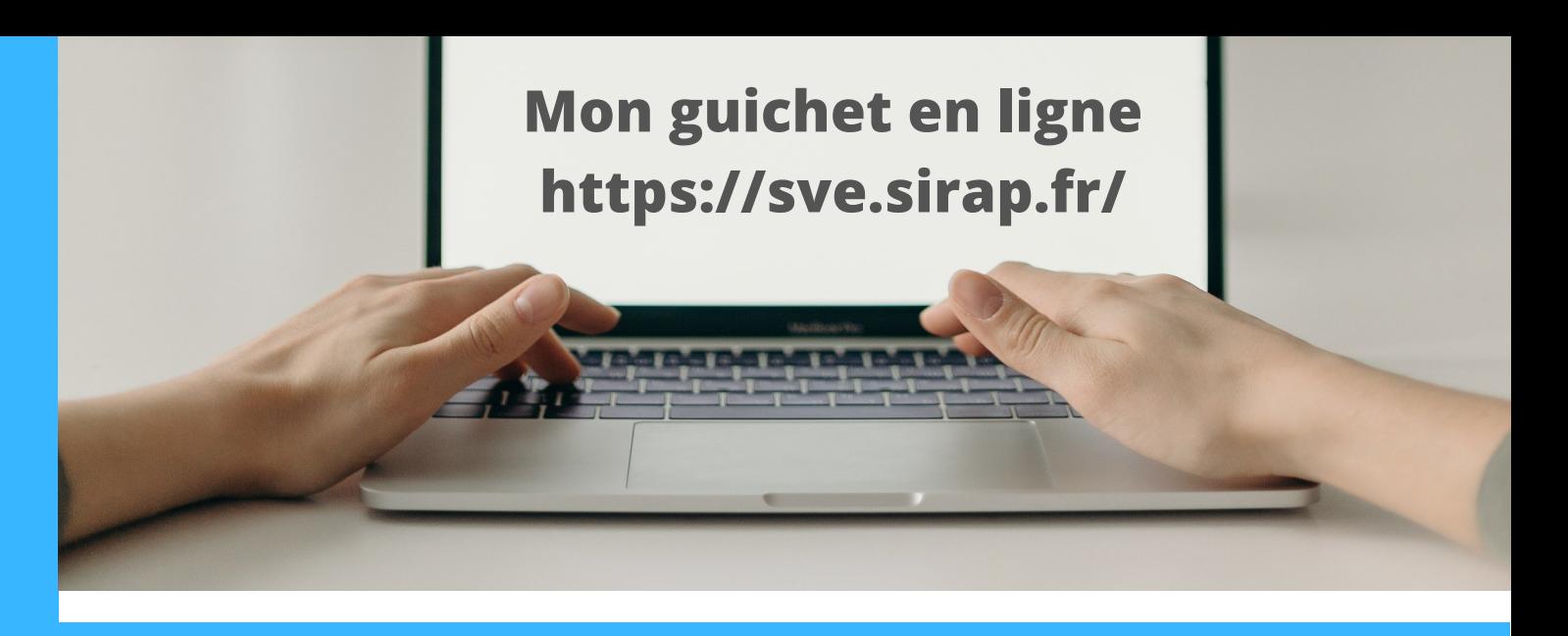

# **Dépôt d'une autorisation en ligne, les 4 étapes à suivre :**

# **1 - Choisir la commune concernée par le projet**

Rendez-vous sur [https://www.sve.sirap.fr](https://www.sve.sirap.fr/).

Dans la barre de recherche, tapez directement le nom de la commune concernée par le projet. Il est également possible de choisir la commune dans la liste déroulante.

### **2 - Créer un compte, se connecter**

Vous n'avez pas de compte : cliquez sur *S'enregistrer*, complétez les informations demandées. Puis connectez-vous.

Lors de la première connexion, acceptez les conditions générales d'utilisations.

#### **3 - Déposer son projet**

Cliquez sur *Nouvelle demande* et suivez les 7 étapes en remplissant les différents items demandés (1- information commune, 2- demandeur, 3-Lieux des travaux, …). Pour accéder à l'étape suivante, il suffit de cliquer sur *Valider et suivant* en bas à droite de la page.

L'ensemble des étapes doit être complété pour valider la demande.

#### **4 - Envoyer la demande**

Une fois, l'ensemble des rubriques complétées, si le récapitulatif est conforme, cliquez sur *Envoyer*, en bas à droite de l'écran. La procédure est alors terminée. Un premier accusé d'enregistrement électronique du dossier est envoyé. Dans un second temps, sous dix jours, un accusé de réception électronique valant récépissé du dépôt du dossier est transmis.